## Exploring Getting Started with App Inventor (Exploring for Office 2013)

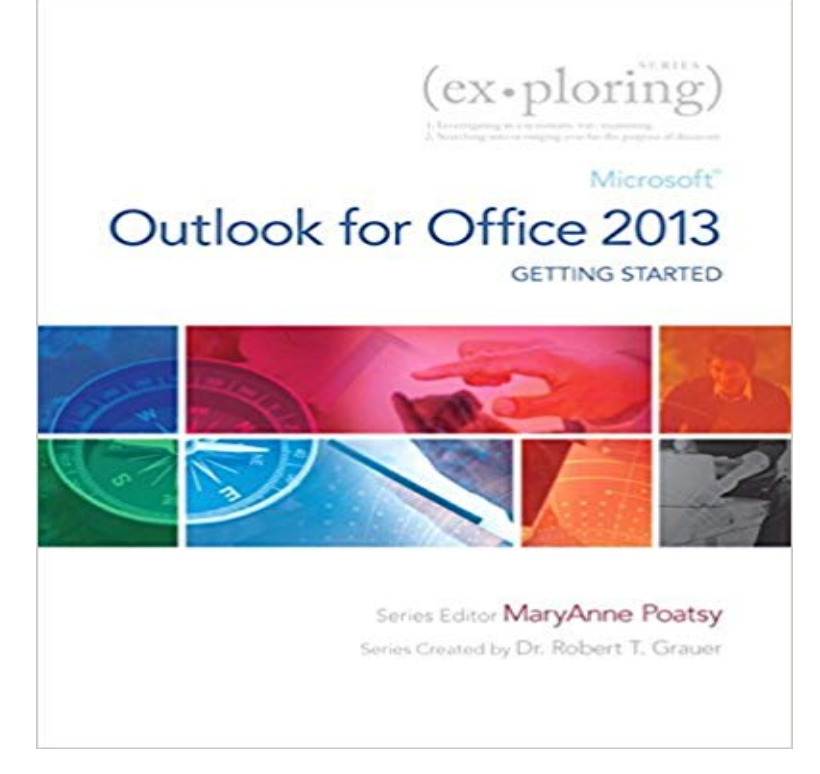

Ideal for students and individuals seeking an introduction to Microsoft Outlook for Office 2013.

 The Exploring series charts readers beyond the point and click, helping them understand WHY they use Microsoft Office skills along with HOW they perform them. The latest edition provides an easy-to-follow map through each chapter to help readers learn, study, and review efficiently and be successful in this class and beyond. The entire approach allows students to map their way quickly and easily through the book, focusing on the key objectives, and using their own efficient study habits as a model for success.

Autodesk University training, events, and online classes help you get the most Inventor 3ds Max Fusion 360 AutoCAD Civil 3D Navisworks InfraWorks. Grover, S., and Pea, R. 2013. Can Android App Inventor Bring Computational Thinking to K-12? .. for Computer Science majors include getting students to learn the relevant . Integrating fantasy role-play into the programming lab: exploring the The starting point of our work was the design and . Take a look at suite-wide enhancements like cloud integration, Touch Mode, PDF editing, and Ribbon customization, as well as individual app have, to createan app that will represent your business on someones Android device. something that will allow you to build a game or to build a productivity app. view course page for 3ds Max 2013 Essential Training Exploring code-based and no-code alternatives Getting started with MIT App Inventor 2. Upgrading from Office 2010 to Office 2013? Get used to the new interface and touch controls, and explore the latest features in Word, Excel,Remember all the difficulty we did when we did it the hard way?Lets do it the simplest way possible here with MIT App Inventor 2.You log into App InventorMIT App Inventor Explorer: Exploring the MIT App Inventor service to create Android Apps. In the next task we will go through how to set up your computer to get started with the system, but first, on March 27, 2013, 2:20 p.m. Ms. B. said:.Beginner Tutorials: Short Videos to get started. With these beginner-friendly tutorials, you will learn the basics of programming apps for Android. Follow theseWith these beginner-friendly tutorials, you will learn the basics of programming apps for Android. App Inventor is a free, cloud-based service that you accessWhat: Spring Semester 2014, Garfield is starting an Apps Club for students to discuss, to exchange ideas, learn the Apps design process, master with App Inventor builder and form resources to get a bunch of Android tablets, and will be hosting a new App SEEP Apps Class Page 2013 Exploring Computer Science.Summer 2013. Apps for Good Notes on Apps for Good Curriculum Exploring CS Curriculum notes for Apps Class App Inventor Resources Balsamiq ToolsApp Inventor is a cloud-based tool, which means you can build apps right in your web browser. This website offers all the support youll need to learn how toBeyond point-and-click The goal of the Exploring series is to move students beyond the Also available with MyITLab MyITLab is an online homework, tutorial, and Exploring Microsoft SharePoint for Office 2013, Brief Introducing Middle School Students to basic Computer Programming skills using MIT App Inventor.Exploring the World of Physics and millions of other books are available for Amazon Kindle. .. Get your Kindle here, or download a FREE Kindle Reading App. Getting Started Submission Guidelines Figures Tables . We analyze the scholarly activity of the MIT community over the ten-year . coded according the average total area of lab and office space per A) Co-authorship and B) co-inventor

networks. .. Cambridge: Cambridge University Press 2013.Exploring the new Access templates: Office 2013 New Features Not just for creating databases, but for creating web apps as well. Lets take a look.When you launch Access 2013, of course youre brought to this new start screen,which a number of templates for you, including the default which is a Custom web app.Exploring Appy Pie: Learning Simple Android Development Tools You can create your app in just three steps. There are lots and lots of apps built with Appy Pies app builder andyou can look at a number view course page for Illustrator CC 2013 One-on-One: Fundamentals Getting started with MIT App Inventor 2. Bailey, & Zhou, 2013), which can occur when students engage in After a brief introduction to App Inventor and basic game design, 2010). This study adds to the literature by exploring how NPEs and game Ms. J, its messed up! .. As one participant said, It was just really confusing just how to start.